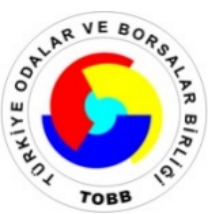

**TÜRKİYE ODALAR VE BORSALAR BİRLİĞİ** 

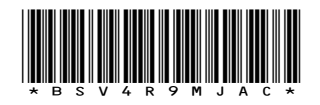

**Dumlupınar Bulvarı No:252 (Eskişehir Yolu 9. Km.) 06530 /ANKARA www.tobb.org.tr - tobb@hs01.kep.tr**

**Sayı** : E-34221550-299-2564 **Tarih**: 10.03.2022

**Konu** : İzinli Gönderici Uygulaması hk.

## **TÜM ODALAR (Genel Sekreterlik)**

1975 TIR Sözleşmesi ve 1 seri no.lu Gümrük Genel Tebliği (TIR İşlemleri) çerçevesinde yürütülen TIR Karnesi hareket, çıkış ve varış işlemleri ilgili gümrük idarelerince yürütülmektedir.

Gümrük İşlemlerinin Kolaylaştırılması Yönetmeliğinde yapılan değişiklikle birlikte, TIR Karnesi hamillerinin işlemlerini kolaylaştırmak adına uygulanmaya başlanan izinli gönderici uygulaması kapsamında, TIR Karnelerinin, gerekli tescil işlemlerini yaptırılması amacıyla fiziki olarak gümrük idaresine gönderilmesi gerekliliği uygulamasına son verilmiştir.

Bu kapsamda TIR Karnesi kapsamında izinli gönderici işlemleri;

- 1. İzinli gönderici, ihracat yükü taşıyacağı TIR Karnesi kapsamında tescil edeceği TIR İhracat Özet Beyanın üzerinde yalnızca ilk taşıma senedinde İGXXXXXXXX kodlu izinli göndericiye ait özel tipte mühür numarasını beyan ederek TIR İhracat Özet Beyanı tescil edecek,
- 2. İzinli gönderici tesisinde yüklenen ve TIR karnesi kapsamında ihracat eşyası taşıyan araç için TIR Karnesi ve ekli belgeler fiziken hareket gümrük idaresine sunulmayacak,
- 3. TIR Karnesi ve ekli belgeler fiziken hareket gümrük idaresine sunulmadan, ilgili firma temsilcisi tarafından TIR İhracat Özet Beyan numarası ve İGXXXXXXXX kodlu izinli göndericiye ait özel tipte mühür numarası hareket gümrük idaresine beyan edilecek,
- 4. Hareket gümrük idaresinde ilgili memur tarafından sunulan bilgiler kullanılarak VOLET-1 tescili sistem üzerinden yapılacak,
- 5. Çıkış gümrük idaresi kendisine ibraz edilen ve üzerine herhangi bir resmi mühür tatbik edilmemiş olan TIR Karnesi üzerinde Gümrük Genel Tebliği (TIR İşlemleri) (Seri No:1) 39 uncu maddesi çerçevesinde gerekli işlemleri gerçekleştirecek,
- 6. Hareket gümrük idaresince tatbik edilmeyen resmi mühür de karnedeki ilgili alana çıkış gümrük idaresi tarafından tatbik edilecek ve VOLET-1 ile VOLET-2 yaprakları koparılarak TIR Karnesi sürücüsüne verilmesi şeklinde gerçekleştirilecektir.

Diğer taraftan, söz konusu taşımanın izinli gönderici kapsamında olduğu, TIR karnesinde ve sistemde yer alan mühür numarasının İGXXXXXXXX kodlu izinli göndericiye ait özel tipte mühür numarası olduğunun tespiti ile doğrulanması ise yine gümrük idaresi tarafından gerçekleştirilebilecektir.

Düzenlemeye ilişkin Gümrükler Genel Müdürlüğünce yayımlanan "İzinli Gönderici İşlemleri Yükümlü ve Memur Kılavuzu" ve İzinli Göndericilerin TIR Karnelerini nasıl dolduracağına ilişkin örnek ekte yer almaktadır.

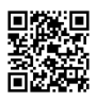

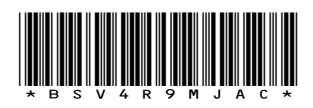

Bilgilerini ve konunun Odanız üyesi ilgili firmalara duyurulması hususunda gereğini rica ederim.

Saygılarımla,

*e-imza* Cengiz DELİBAŞ Genel Sekreter Yardımcısı

EK:

- 1- İzinli Gönderici İşlemleri Yükümlü ve Memur Kılavuzu (21 sayfa)
- 2- İzinli Gönderici İşlemlerinde TIR Karnesi Doldurma (1 sayfa)

# İZİNLİ GÖNDERİCİ İŞLEMLERİ YÜKÜMLÜ VE MEMUR KILAVUZU

GÜMRÜKLER GENEL MÜDÜRLÜĞÜ TİCARETİN KOLAYLAŞTIRILMASI DAİRESİ V.01

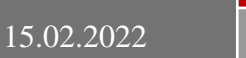

## **İÇİNDEKİLER**

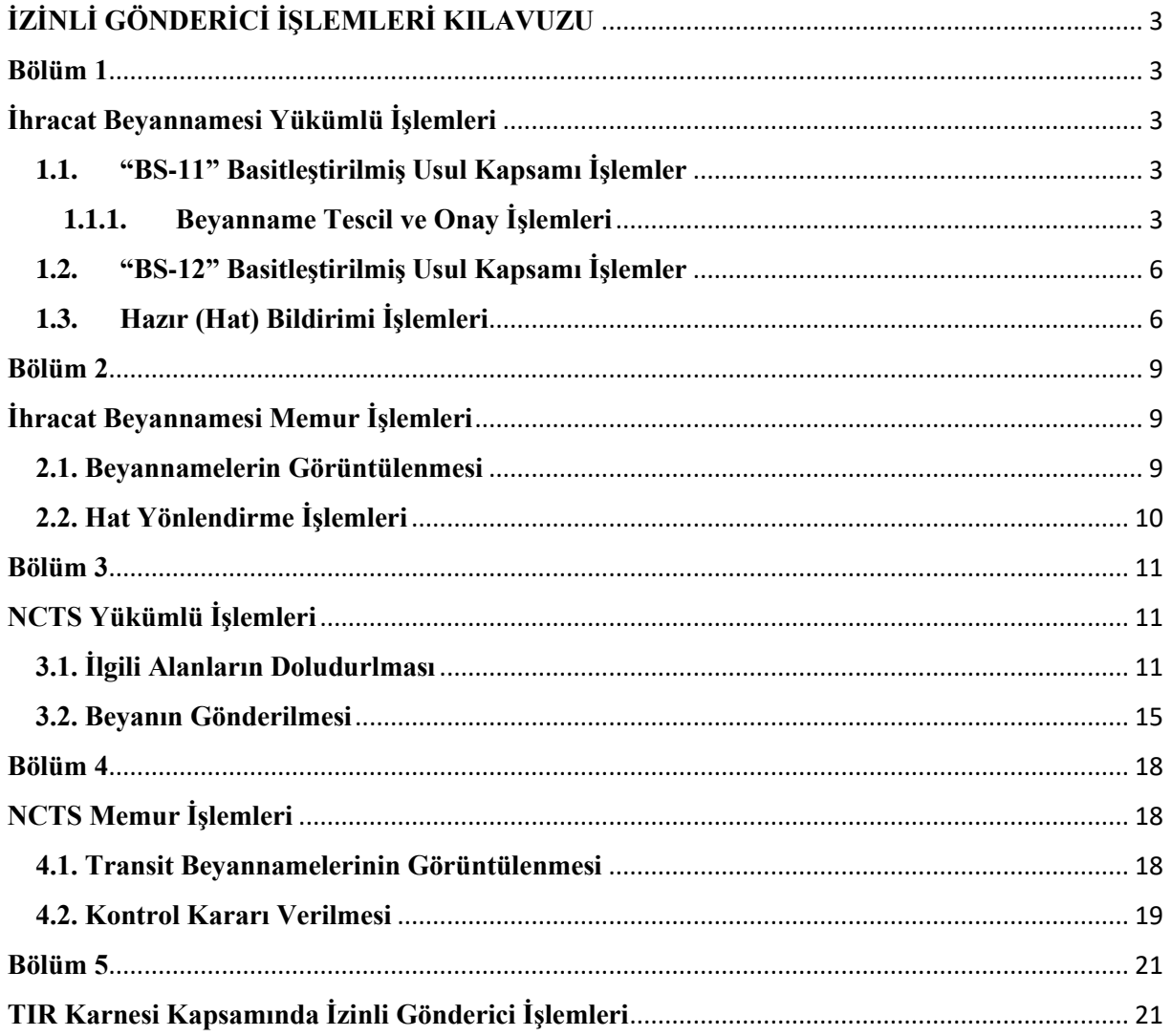

## **İZİNLİ GÖNDERİCİ İŞLEMLERİ KILAVUZU**

Bu kılavuz Gümrük İşlemlerinin Kolaylaştırılması Yönetmeliği'nin (buradan itibaren Yönetmelik olarak anılacaktır.) 76 ncı ila 95 inci maddeleri, 24.09.2021 tarihli ve 31608 sayılı Resmi Gazete' de yayımlanan Gümrük Yönetmeliğinde Değişiklik Yapılmasına Dair Yönetmeliğin 1, 2, 6 ile 7 nci maddeleri ve Gümrük Genel Tebliği (Transit Rejimi) (Seri No: 14) çerçevesinde hazırlanmıştır.

Kılavuzda izinli gönderici uygulamasına ilişkin BİLGE Sistemi, NCTS ve TIR uygulamaları üzerinde yapılacak işlemler yer almaktadır.

## **Bölüm 1**

## **İhracat Beyannamesi Yükümlü İşlemleri**

## **1.1."BS-11" Basitleştirilmiş Usul Kapsamı İşlemler**

İzinli gönderici yetkisi kapsamında izinli göndericinin tesisinden ihracat işlemleri gerçekleştirilecek olan eşya, taşıma aracına yüklenmeye hazır olarak açık veya kapalı bir yere konulur ya da taşıma aracında yüklü olarak bekletilir. İhraç edilmeye hazır olarak ayrı bir yere alınan eşyanın, başka herhangi bir eşya ile karışmaması ve yetkisiz müdahalenin önlenmesi için gerekli tedbirler alınır. Eşyanın veya taşıt aracının yüklü olarak konulduğu yer kamera sistemi ile yirmi dört saat kesintisiz olarak izlenmeli ve yeterli aydınlatma düzenine sahip olmalıdır.

## **1.1.1. Beyanname Tescil ve Onay İşlemleri**

İhracat beyannamesi tescil edilirken aşağıdaki hususlara dikkat edilmelidir.

#### **a) BS – 11" Basitleştirilmiş Usul Kodu**

Yükümlü tarafından beyanname ekranında "BS-11" basitleştirilmiş usul kodu seçilerek ihracat beyannamesi oluşturulur.

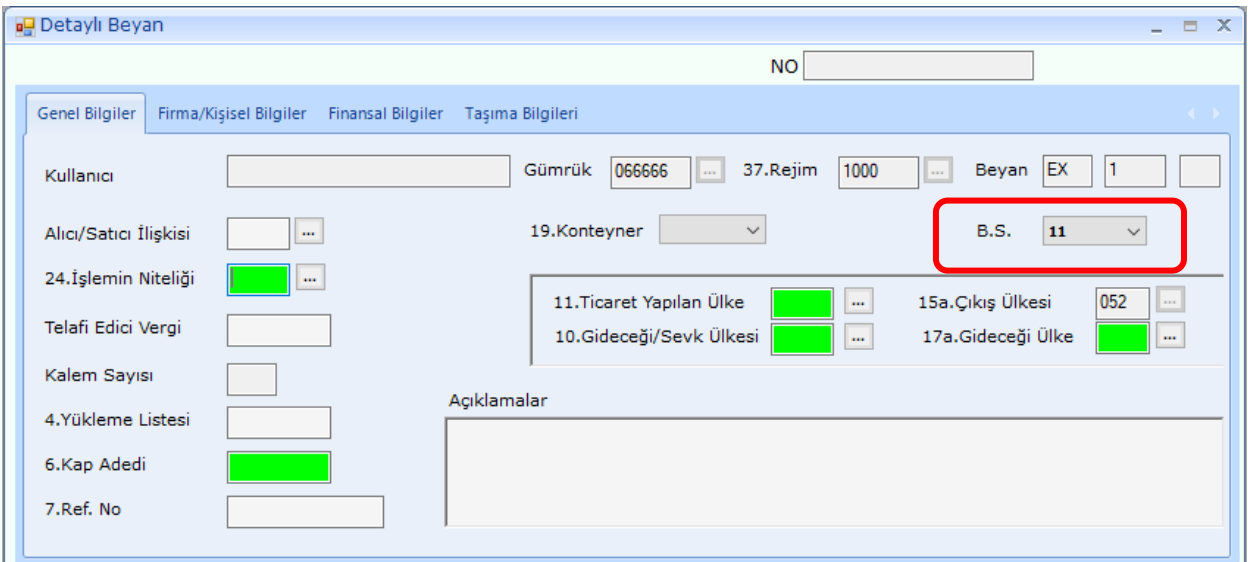

#### **b) Tescil Gümrük Müdürlüğü:**

Tescil gümrük müdürlüğü olarak izinli gönderici yetkisi sahibine ait tesisin yetkilendirildiği gümrük müdürlüğü seçilir.

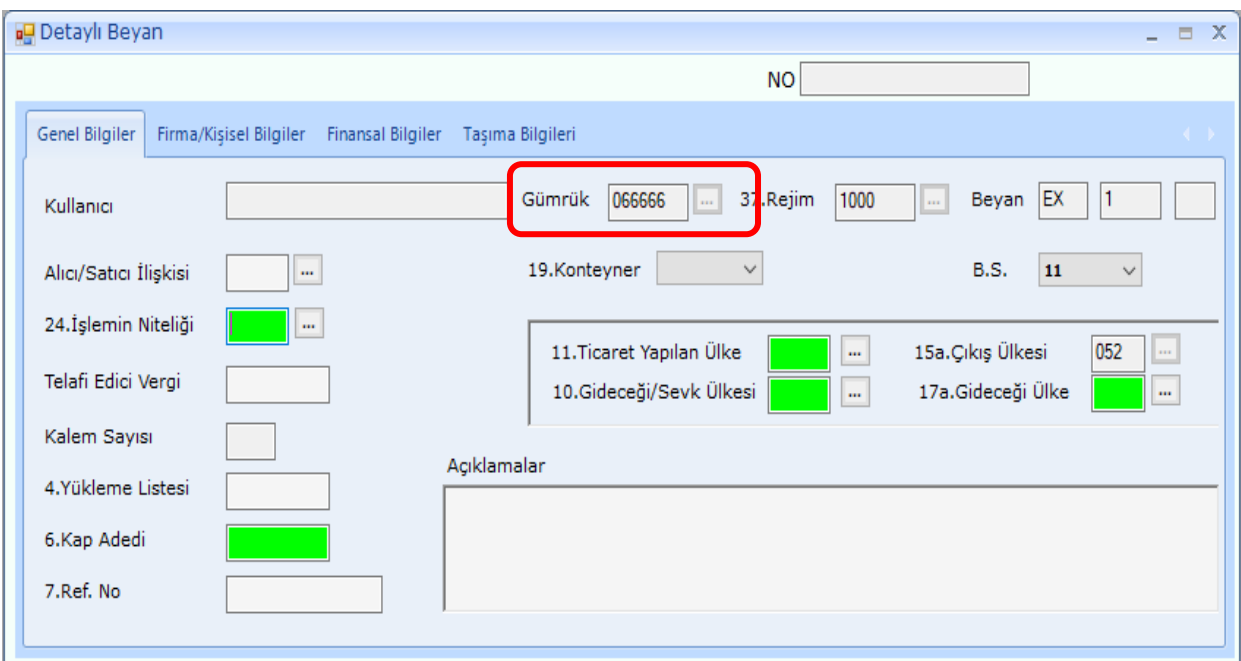

## **c) Asıl Sorumlu Vergi Kimlik Numarası:**

Beyannamenin "50.Asıl Sorumlu" kutusuna izinli gönderici yetkisi sahibi firma vergi kimlik numarası yazılır.

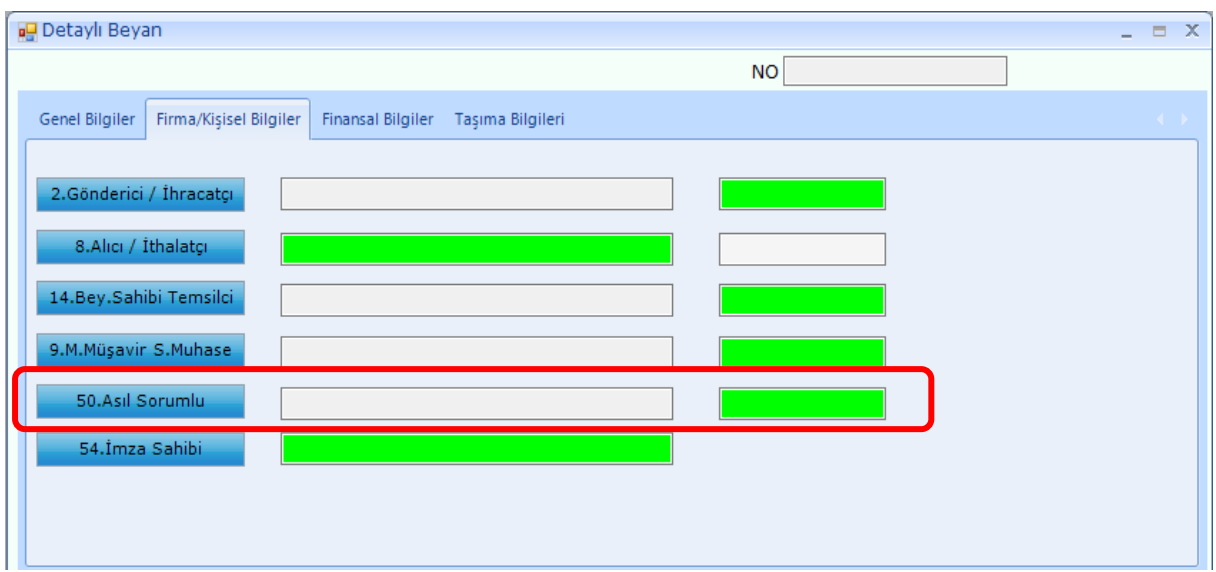

Bu kutuya girilen vergi kimlik numarasının izinli gönderici yetkisi bulunmuyorsa beyanname tescili aşamasında;

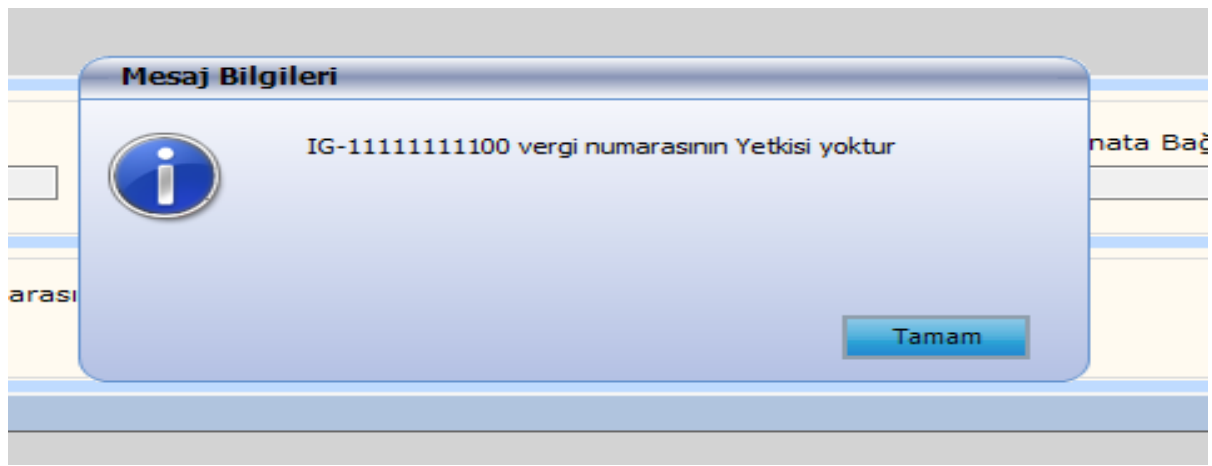

uyarısı alınır.

## **d) Eşyanın Bulunduğu Yer:**

Beyannamenin "30.Eşyanın Bulunduğu Yer" kutusuna izinli gönderici kapsamı yetkilendirilmiş tesisinin kodu yazılır.

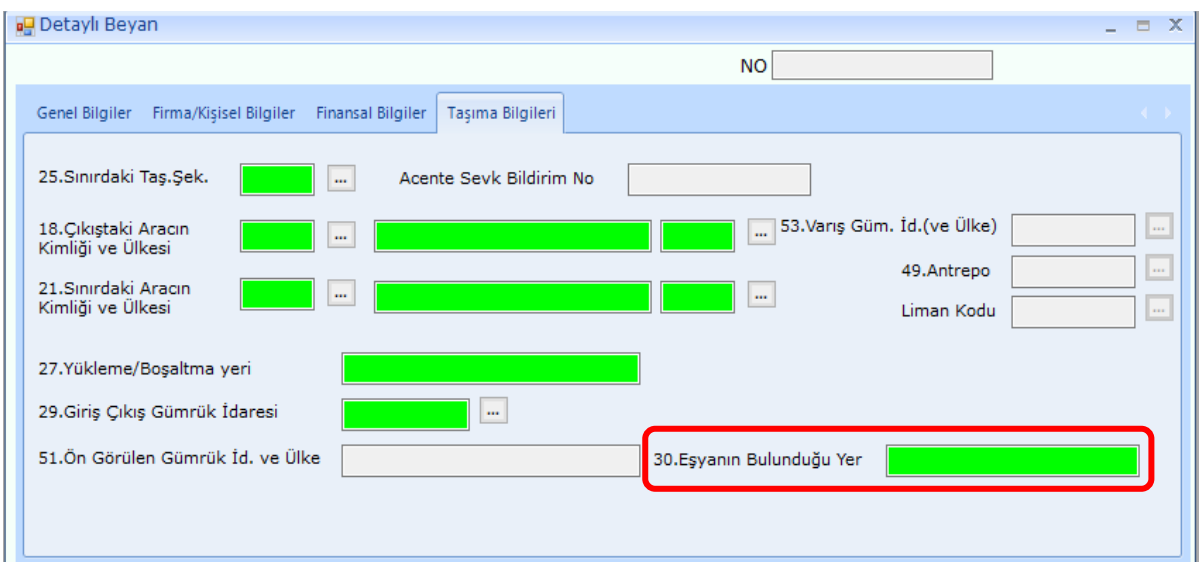

İlgili tesisin izinli gönderici yetkilendirmesi bulunmuyorsa veya formata uymayan bir kod girilirse tescil aşamasında;

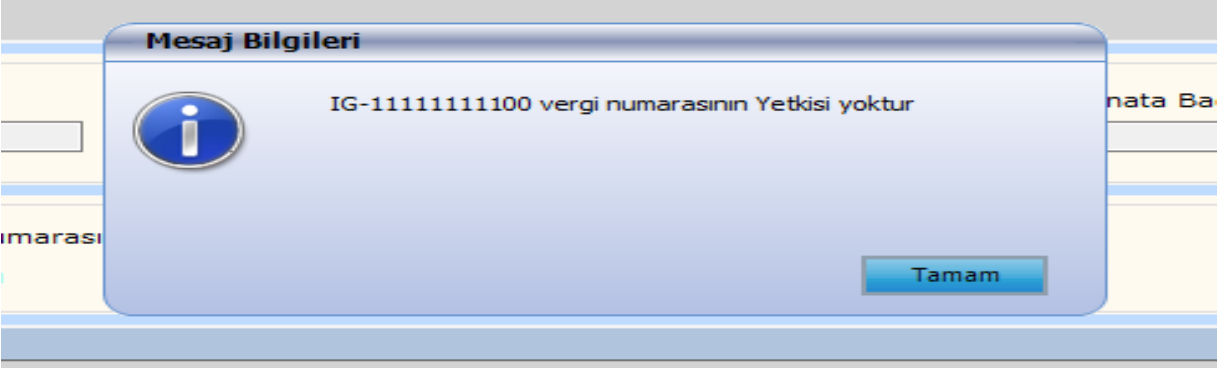

uyarısı alınır.

## **e) Mobil Muayene Memuru**

Beyannamenin tescile gönderildiği gümrük müdürlüğünde mobil muayene memuru tanımlanmamış olması durumunda;

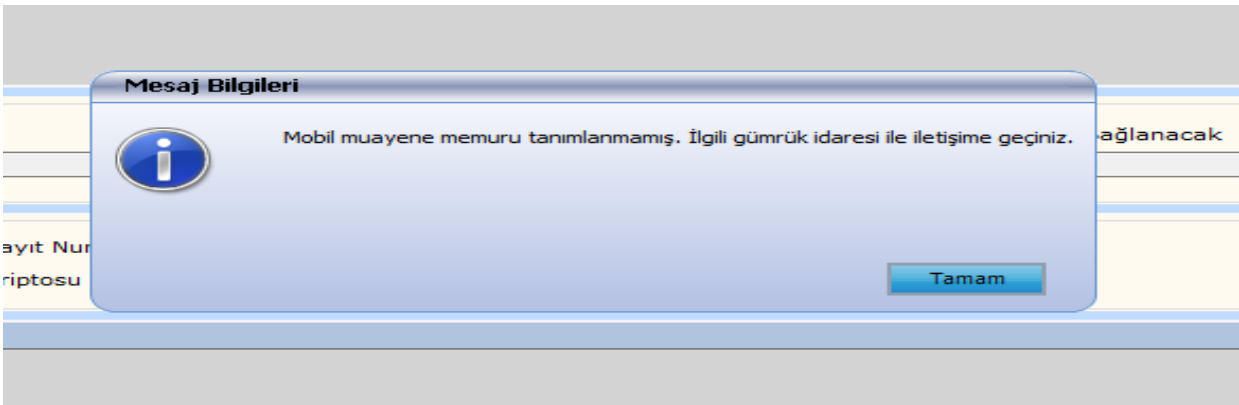

uyarısı alınır.

#### **f) Beyannamenin Tescil Edilerek Onaylanması**

Diğer gerekli alanlar da doldurulduktan sonra beyannamenin tescil ve onay işlemleri yapılır. Bu aşamada beyannamenin statüsü "Teslim Alınmış" olarak kalır ve izinli gönderici yetkisi sahibi tarafından hazır (hat) bildirimi yapılana kadar beyanname statüsü ilerlemez.

## **1.2."BS-12" Basitleştirilmiş Usul Kapsamı İşlemler**

"Kolay İhracat Noktaları" konulu ve 2021/8 sayılı Genelge ile ekinde yer alan kılavuz çerçevesinde ihracat beyannamesine ilişkin tescil ve onay işlemleri gerçekleştirilir.

## **1.3.Hazır (Hat) Bildirimi İşlemleri**

Tescil edilerek onaylanan "BS-11" ve "BS-12" basitleştirilmiş usul kodlu ihracat beyannamelerine konu eşyaya ilişkin olarak kontrol türünün belirlenmesi için izinli gönderici yetkisi sahibi tarafından web servis üzerinden veya BİLGE Windows uygulamasından hazır (hat) bildirimi işleminin yapılması gerekmektedir.

https://uygulamalar.gtb.gov.tr/IstemciBilge/product/setup.exe Linkinden erişebilir.

Hazır bildirimi içerisinde gönderim yapılan bilgiler:

- -İhracat beyannamesi numaraları,
- -Tesis kodu -Gümrük Kodu
- -Plaka Bilgisi -İzinli Gönderici Vergi No

Gönderim yapılan bilgiler eksik olmamalıdır.

Örneğin; işlemi yapan kullanıcının firma adına doğrudan temsil yetkisinin olması ve BİLGE sisteminde "ob-Özet Beyan Taşıyıcı Firma" profilinde tanımlı olması gerekir. Bu yetki yoksa "Yetkili bir kullanıcı değilsiniz" mesajı dönmektedir.

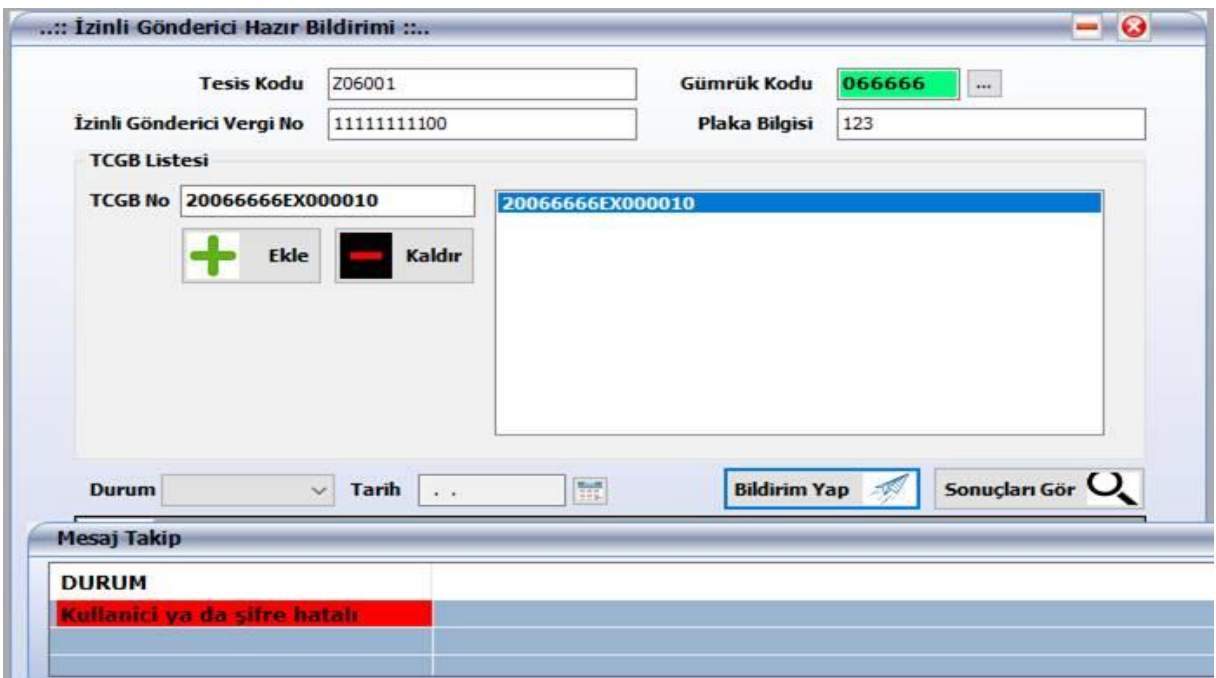

Gerekli tüm bilgiler gönderilerek başarılı bir şekilde hazır (hat) bildiriminin yapıldıktan sonra ihracat beyannamesine ilişkin kontrol türü bildirim süresi işlemeye başlar.

Bu süre boyunca tesiste bekleyen eşyaya veya taşıma aracında yüklü olarak bekletilen eşya ile taşıta müdahale edilmemesi gerekir.

İhracat beyannamesinin "Çıkabilir" statüye gelmesi beklenir.

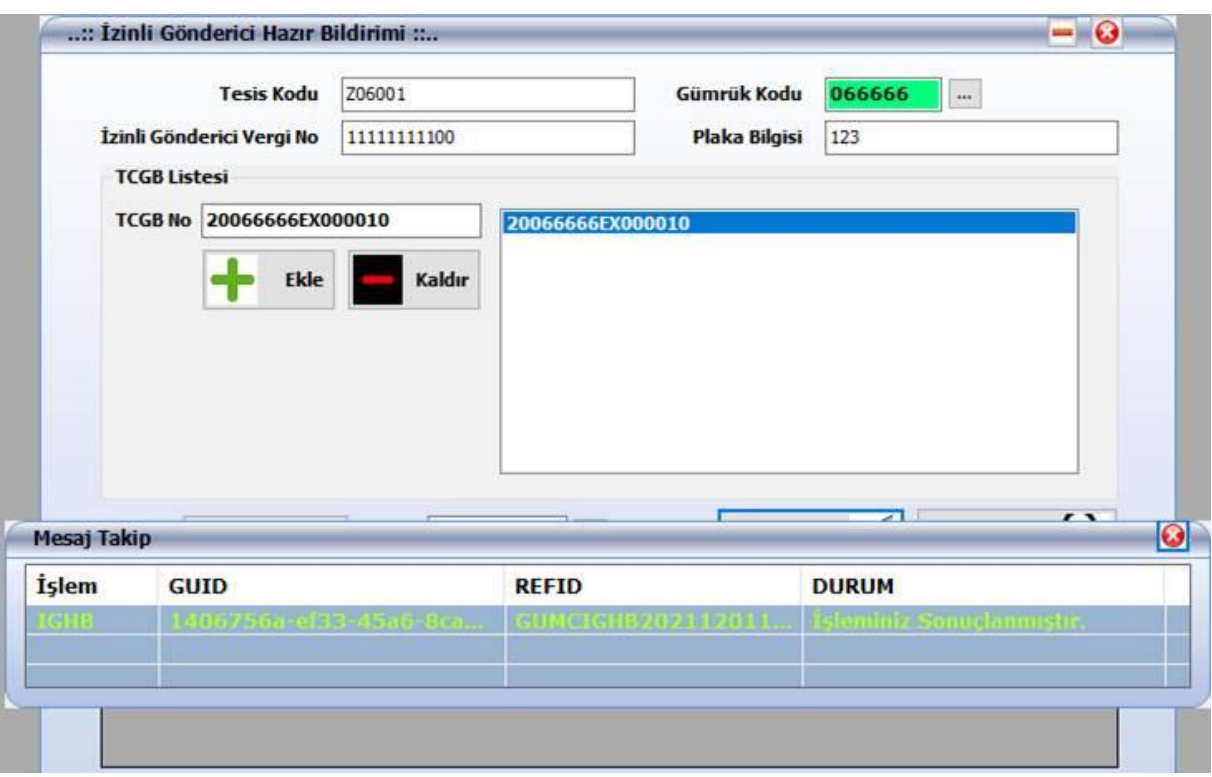

Bu süre içerisinde, ilgili gümrük müdürlüğünce yapılan yerel risk analizine göre söz konusu ihracat beyannamelerin hattı değiştirilebilir. İzinli gönderici hazır (hat) bildiriminin yapılmasından itibaren kontrol türü bildirim süresi sonunda;

Eşyanın muayenesinin veya belge kontrolünün yapılacağının bildirilmesi halinde, eşya muayene veya belge kontrolü yapılana kadar müdahale edilmeksizin tesislerde bekletilir. Muayenenin öngörülmesi durumunda muayene işlemi kontrol türünün bildirimini müteakip azami üç saat içinde yetki kapsamı izinli gönderici tesislerinde gerçekleştirilir.

Belge kontrolünü veya eşyanın muayene edilmesini müteakip beyana aykırı bir durum olmadığının tespit edilmesi halinde ihracat beyannamesi için atanan muayene ile görevli memur tarafından BİLGE sisteminde muayene işlemlerine ilişkin kayıtların tamamlanmasının ardından beyanname "Çıkabilir" statüye gelir.

## **Bölüm 2**

## **İhracat Beyannamesi Memur İşlemleri**

## **2.1. Beyannamelerin Görüntülenmesi**

Tescil edilerek onaylanan ve hazır (hat) bildirim işlemleri yapılan "BS-11" ve "BS-12" basitleştirilmiş usul kodlu ihracat beyannamelerinin yeşil ya da mavi hatta yönlendirilmesi durumunda; beyannameler tescil edildikleri gümrük müdürlüğünde yetkili memura BİLGE Sisteminde kontrol türü bildirim süresi boyunca liste halinde gösterilir.

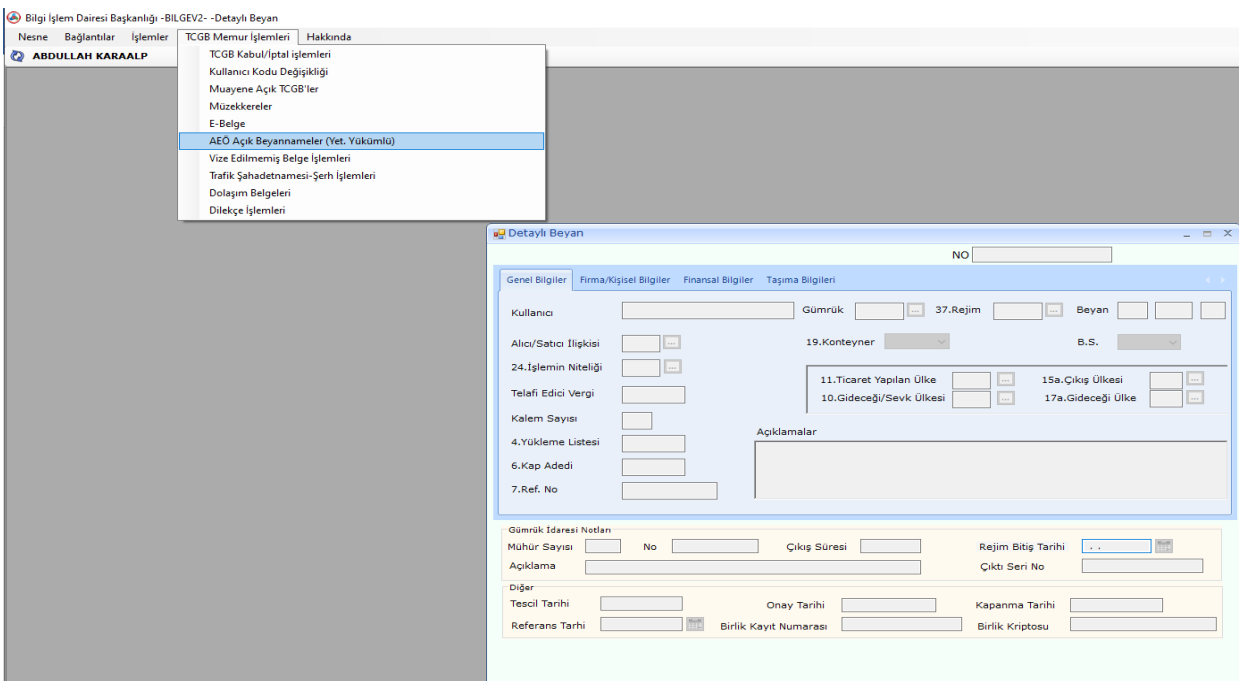

Bu listeye "Detaylı beyan → TCGB Memur İşlemleri → AEO Açık Beyannameler-Yet. Yükümlü" ekranından ulaşılabilir.

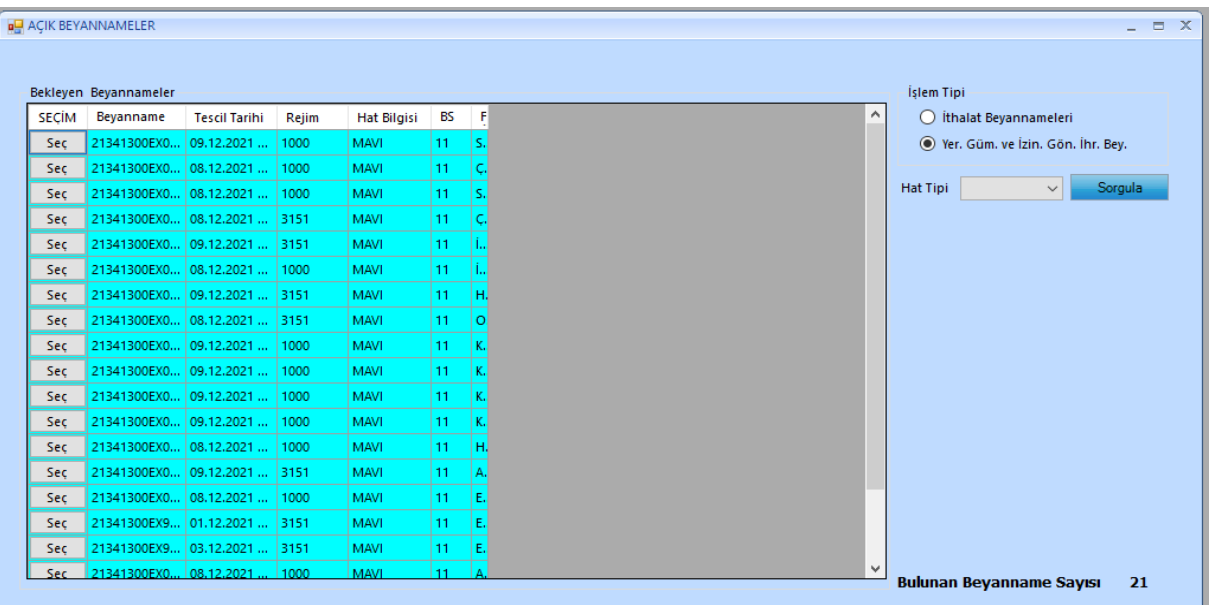

## **2.2. Hat Yönlendirme İşlemleri**

"AEO Açık Beyannameler-Yet. Yükümlü" ekranında listelenen beyannamelere ilişkin olarak, gümrük müdürlüğünce yapılan yerel risk analizi çerçevesinde veya yükümlü talebine istinaden söz konusu ihracat beyannamelerin hattı değiştirilebilir.

Listede hat yönlendirmesi yapılmak istenen beyanname seçilir, gümrük müdürlüğünde görevli memurca gerekli müzekkere işlemi yapılır.

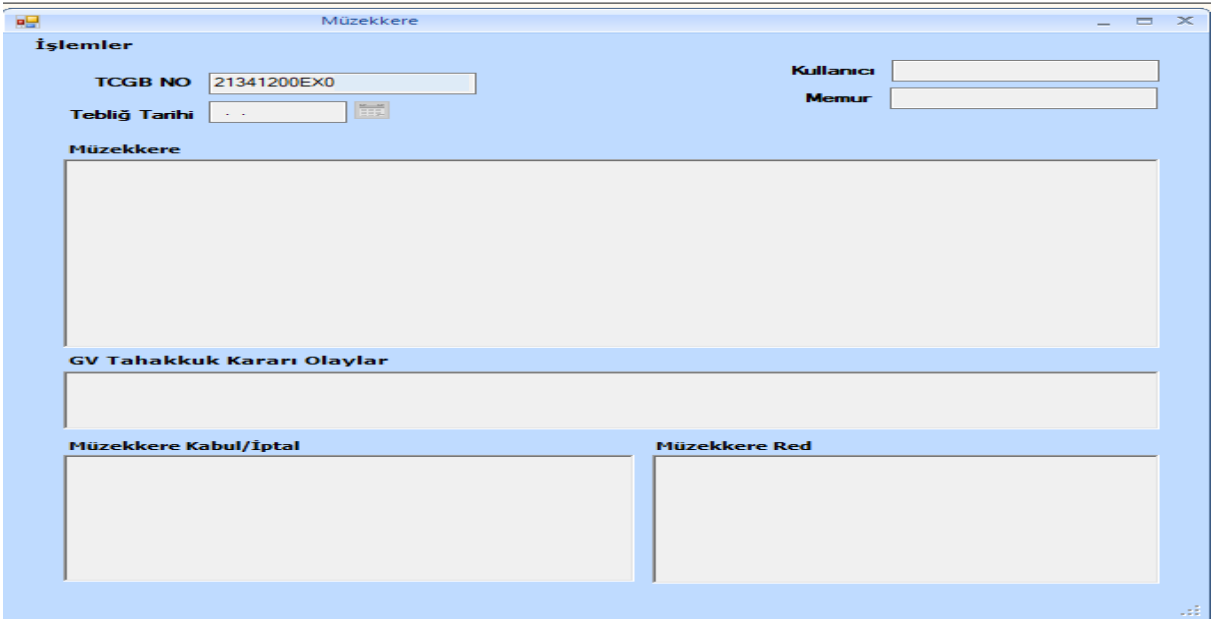

Müzekkeresi bulunan beyannamelere ilişkin müzekkere onay işlemi ile muayene memuru tanımlama işlemi sistem üzerinden idare amirince gerçekleştirilir.

Beyanname hat bildirimi ile doğrudan sarı hatta atanmışsa, yine beyannamenin tescil edildiği gümrük müdürlüğünde görevli memurca gerekli müzekkere işlemi yapılır ve idare amirince "KHMD Yönlendirme" işlemi sistem üzerinden gerçekleştirilir.

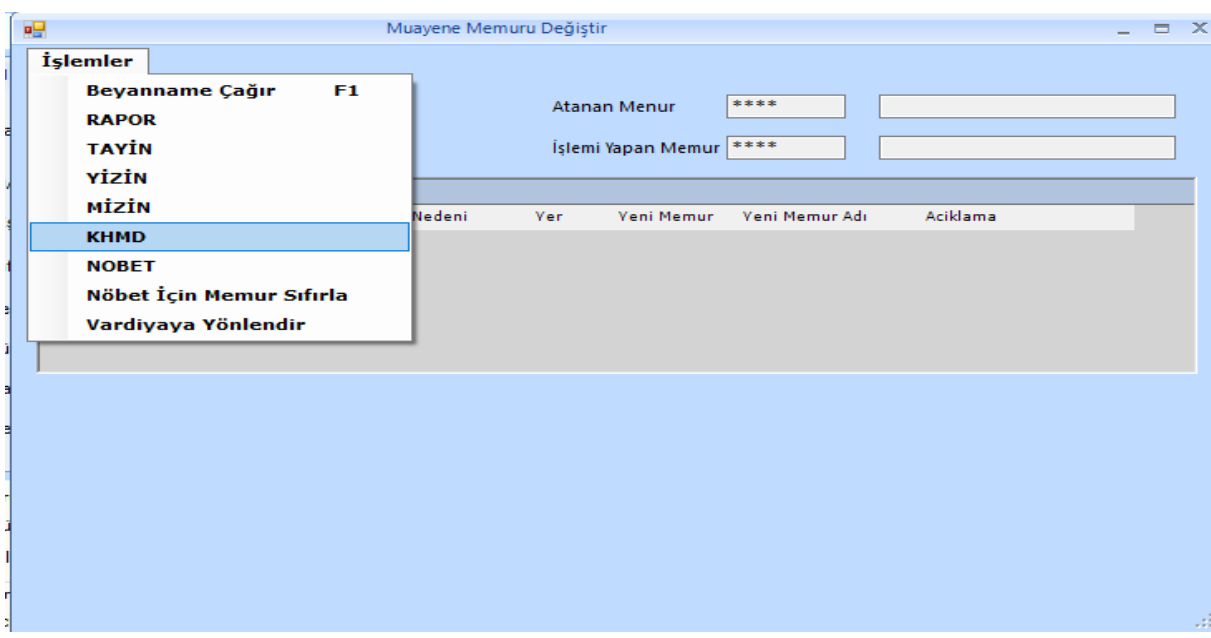

## **Bölüm 3**

## **NCTS Yükümlü İşlemleri**

Tescil edilerek onaylanan ve hazır bildirim işlemleri yapılan "BS-11" ve "BS-12" basitleştirilmiş usul kodlu ihracat beyannamesine ilişkin işlemler tamamlanarak beyanname "Çıkabilir" statüye geldikten sonra izinli gönderici yetkisi sahibi tarafından transit beyannamesine refere edilir.

## **3.1. İlgili Alanların Doludurlması**

#### **a) Asıl Sorumlu Vergi Kimlik Numarası:**

Beyannamenin "50.Asıl Sorumlu" kutusuna izinli gönderici yetkisi sahibi firma vergi kimlik numarası yazılır.

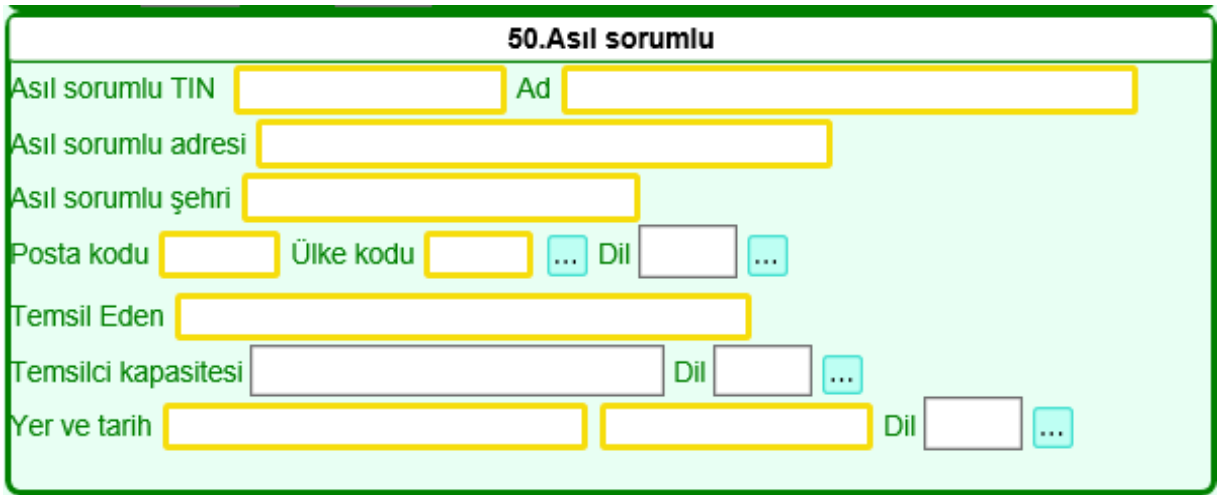

Bu kutuya girilen vergi kimlik numarasının izinli gönderici yetkisi bulunmuyorsa;

işlem sırasında hata oluştu. AUTH CONSIGNOR INV----Gecersiz Izinli Gönderici

Bu alana girilen vergi kimlik numarası ile ihracat beyannamesinde yazılan vergi numaralarının aynı olması gerekir.

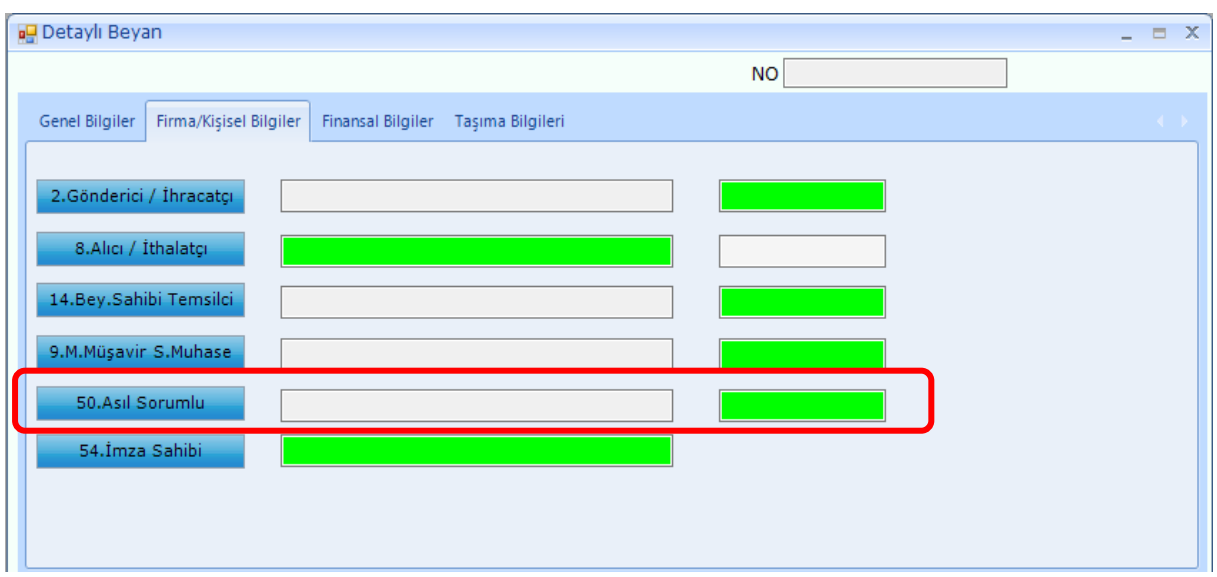

İhracat beyannamesi ile transit beyannamesinde girilen asıl sorumlu vergi numaraları aynı olmalıdır. Aynı değilse beyanname gönderilirken;

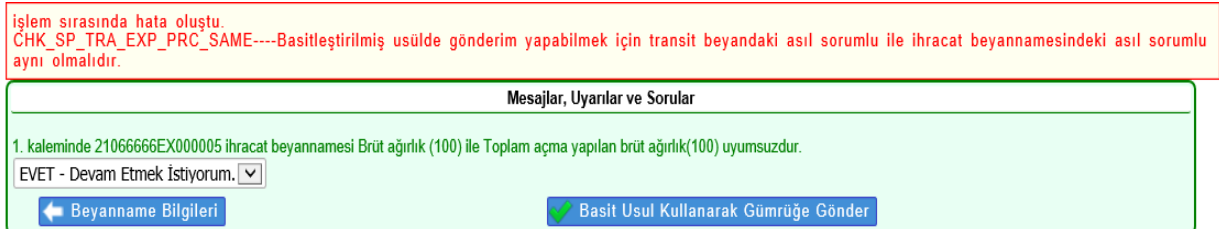

"Basitleştirilmiş usulde gönderim yapabilmek için transit beyandaki asıl sorumlu ile ihracat beyannamesindeki asıl sorumlu aynı olmalıdır."uyarısı alınır.

## **b) Eşyanın Bulunduğu Yer:**

Transit beyannamesi düzenlenirken 30.Eşyanın Bulunduğu Yer alanına firma tesis kodu girilir.

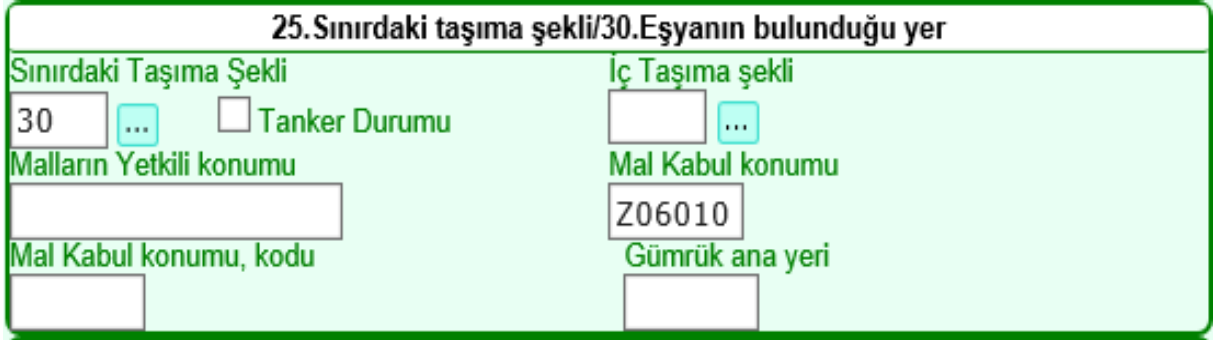

Bu alan boş geçilirse beyanname tescile gönderilirken;

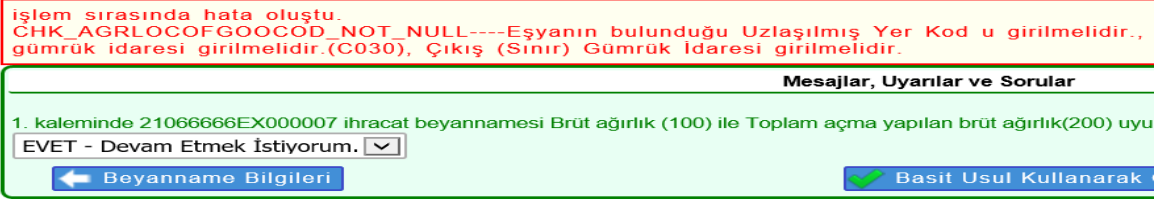

"Eşyanın bulunduğu Uzlaşılmış Yer Kod u girilmelidir",

Bu kod ihracat beyannamelerindeki kodla aynı değilse beyanname gönderilirken;

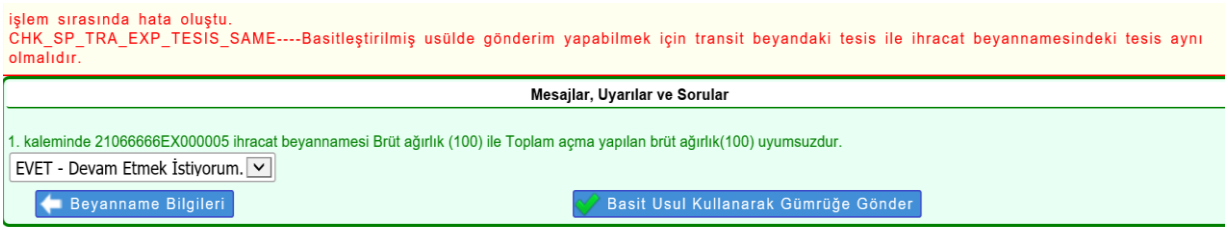

"Basitleştirilmiş usulde gönderim yapabilmek için transit beyanındaki tesis ile ihracat beyannamesindeki tesis aynı olmalıdır"

uyarıları alınır.

## **c)İhracat Açmaları:**

Basitleştirilmiş usulde beyanname gönderilebilmesi için bütün kalemlerde ihracat beyannamesi açılmış olmalıdır.

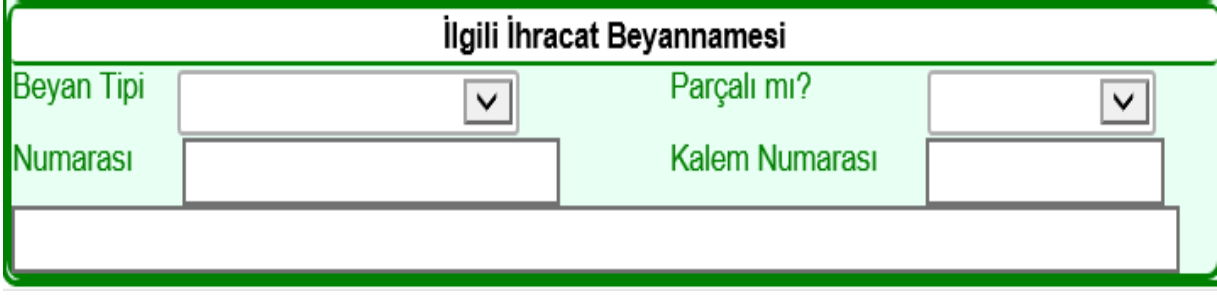

Kalemlerde ihracat beyannamesi açılmamışsa beyanname tescile gönderilirken;

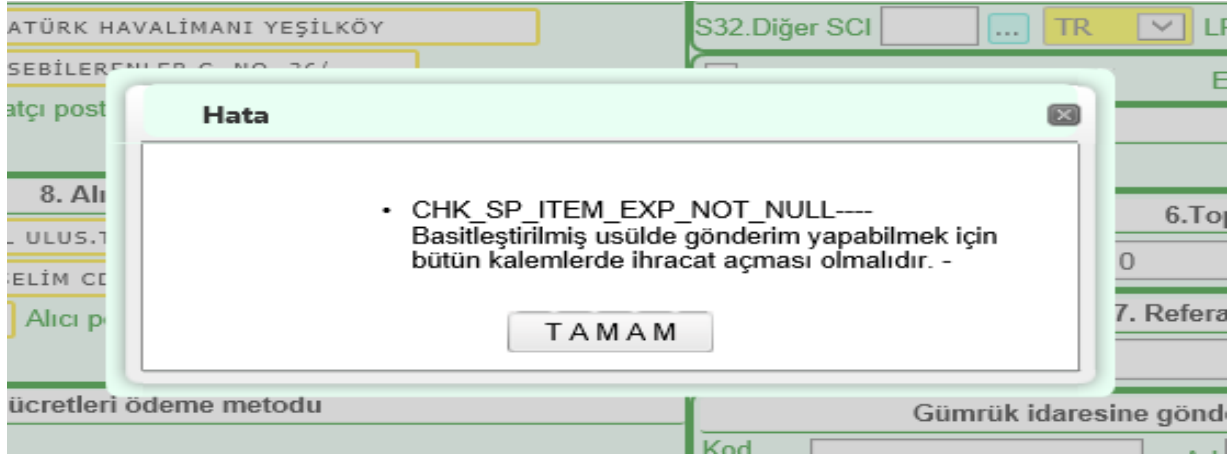

uyarısı alınır.

## **d)İhracat Beyannamelerinin Uygun BS Kodları:**

Beyannamede açması yapılan ihracat beyannamelerinin basitleştirilmiş usul kodu ile işlem görmüş olması gerekir. Bu şekilde tescil edilmemişse beyanname gönderilirken;

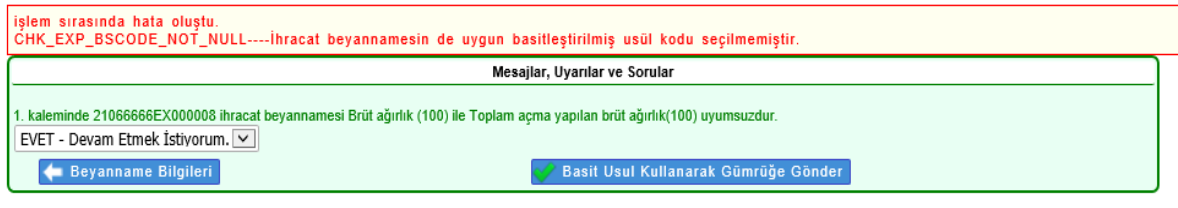

"İhracat beyannamesin de uygun basitleştirilmiş usül kodu seçilmemiştir." uyarısı alınır.

## **e)İhracat Beyannamelerinin Statüleri:**

Kalemlerde açması yapılan ihracat beyannamelerinin hat bildirimi işlemlerinin bitirilmiş ve Çıkabilir statüye gelmiş olması gerekir. Statü uygun değilse; Ĥ.

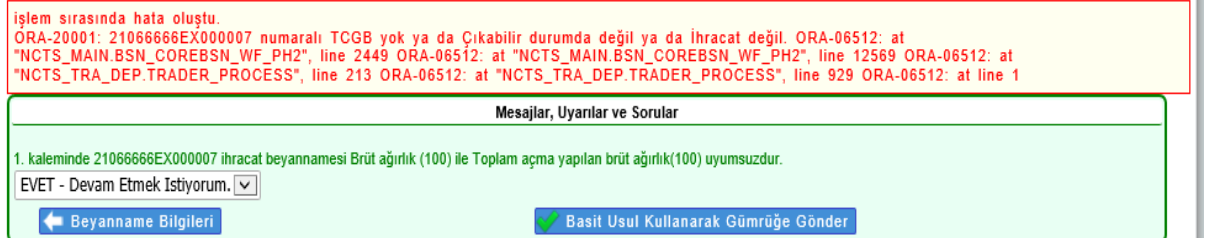

".. numaralı TCGB yok ya da Çıkabilir durumda değil ya da İhracat değil."uyarısı alınır.

## **f) Mühür Bilgisi:**

Basitleştirilmiş usulde beyanname gönderilirken izinli göndericileri için verilen mühür bilgisi girilmiş olmalıdır. Girilmemişse;

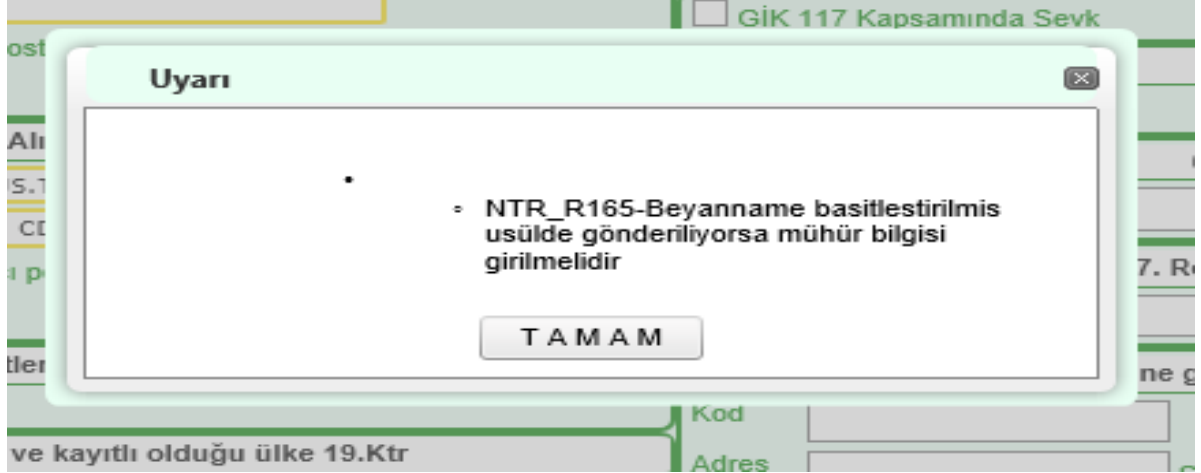

uyarısı alınır.

Girilmiş olan "İG99999999" mühür formata uygun olmalıdır. Değilse;

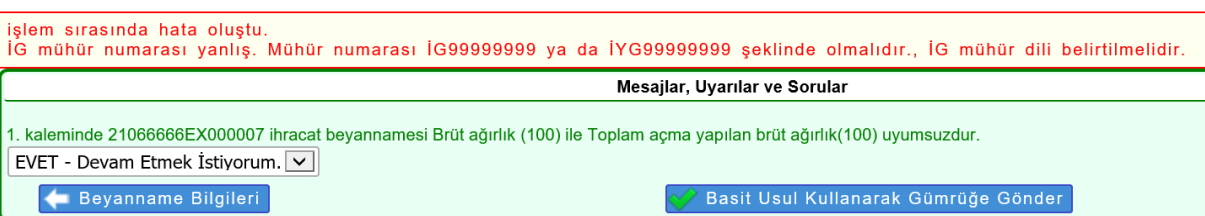

"İG mühür numarası yanlış. Mühür numarası İG99999999 ya da İYG99999999 şeklinde olmalıdır." uyarısı alınır.

## **g) A3-Basit Usulde Gönderim:**

İzinli gönderici yetkisi kapsamı yapılan taşımalarda beyanname yalnızca basitleştirilmiş usulde gönderilebilir. A3 basitleştirilmiş usul seçilmezse beyanname gönderilirken;

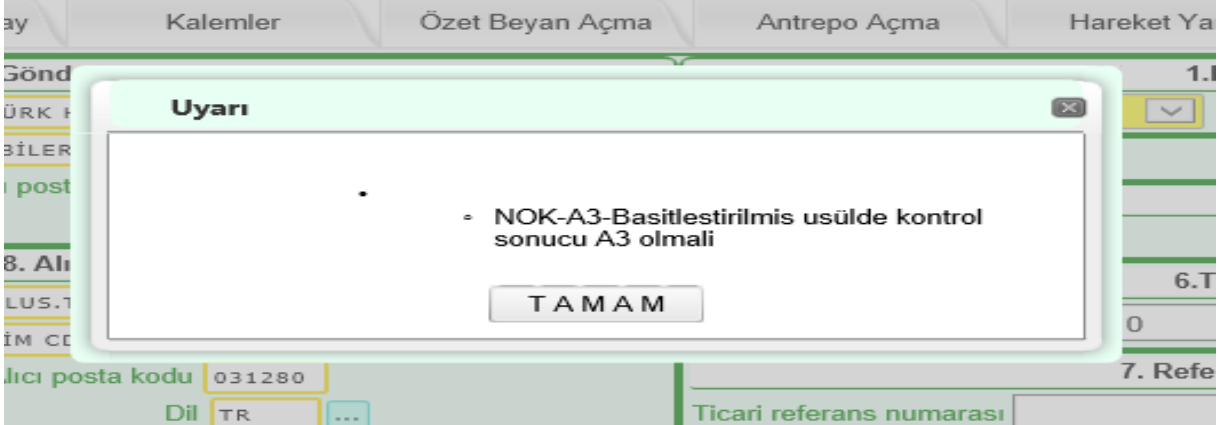

uyarısı alınır.

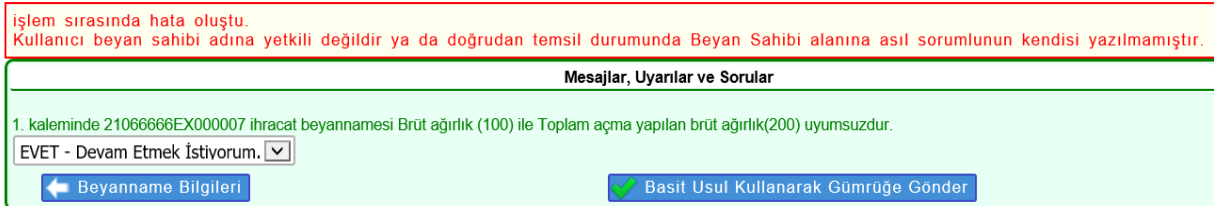

"Kullanıcı beyan sahibi adına yetkili değildir ya da doğrudan temsil durumunda Beyan Sahibi alanına asıl sorumlunun kendisi yazılmamıştır." uyarısı alınır.

## **3.2. Beyanın Gönderilmesi**

Bütün bilgiler kaydedildikten sonra oluşturulan transit beyannamesi, basitleştirilmiş usulde gönderilir.

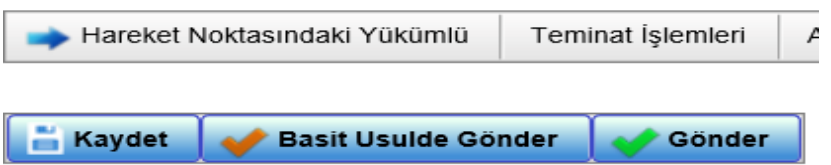

Beyanname gönderildikten sonra MRN oluşur ve gümrük müdürlüğünce yapılan risk analizi işlemlerinin devam ettiği süre boyunca "IDLE" statüsünde görünür.

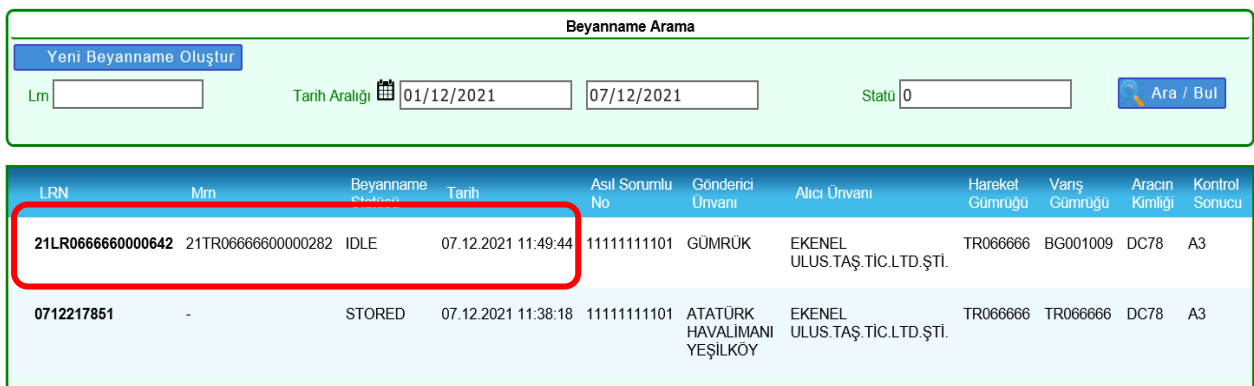

- Beyanname doğrudan kırmızı hatta atanırsa veya gümrük müdürlüğünde görevli ilgili memur tarafından eşyaya ilişkin olarak kontrol kararı verildiği bildirilirse, beyanname "CTR\_DEC-Kontrol Kararı Verildi" statüye gelir. Bu durumda, muayene ile görevli memur gelinceye kadar müdahale edilmeksizin bekletilir.

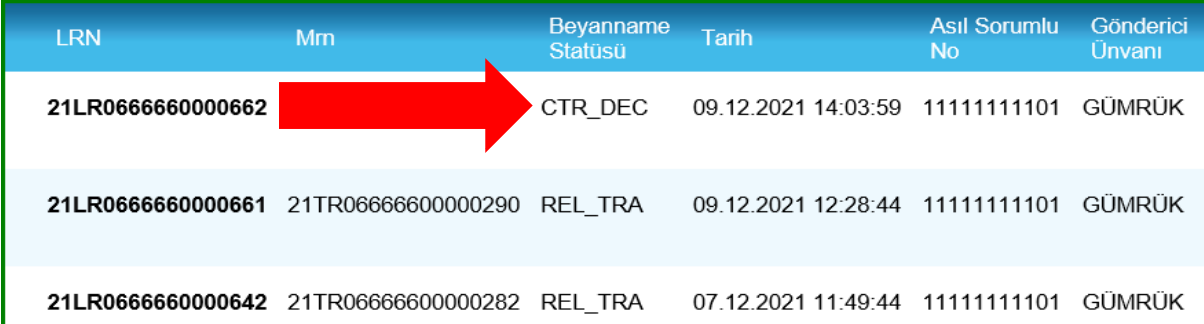

İlgili memur tarafından gerekli kontrol işlemlerinin bitirilerek beyannamenin "Rel\_Tra-Transit Serbest Bırakıldı" statüye getirilmesinden sonra eşya tesisten sevk edilir.

-Beyanname kırmızı hatta atanmamışsa veya gümrük müdürlüğünde görevli ilgili memur tarafından beyannameye ilişkin kontrol kararı verilmemişse transit beyannamesi "Rel\_Tra-Transit Serbest Bırakıldı" statüye ilerleyince eşya tesisten sevk edilir.

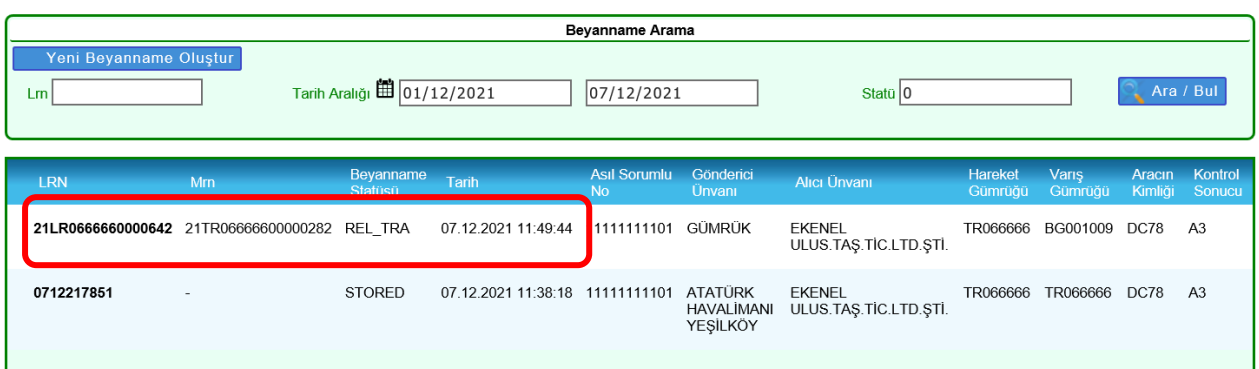

MRN almış transit beyannamesine ilişkin transit refakat belgesi NCTS ekranından çıktı alınmak suretiyle temin edilir.

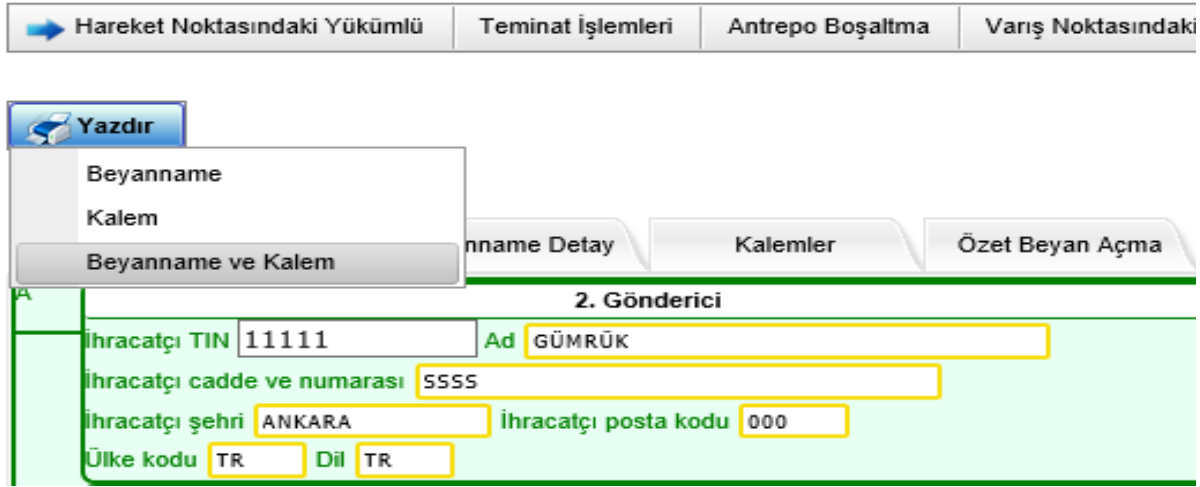

Basitleştirilmiş usulde gönderilen transit beyannamelerine ilişkin olarak transit refakat belgesinin "C-Hareket Gümrük İdaresi" kutucuğunda, izinli göndericinin yetkisi sahibinin vergi numarası ve unvanı görünür.

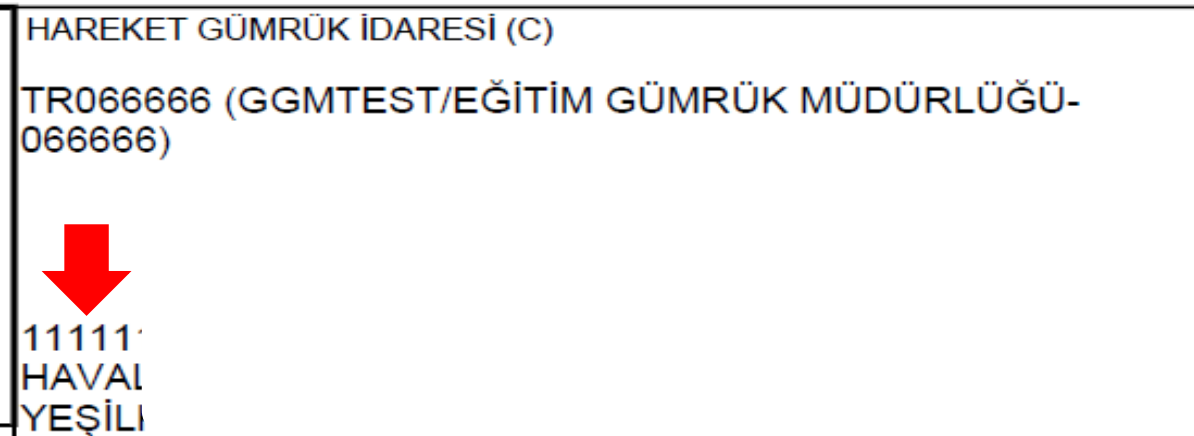

Transit beyannamesi "serbest bırakıldı" statüye gelmeden önce aracın tesisin çıkışının yapılması halinde, sınır gümrük idaresindeki işlemlere devam edilmesine izin verilmez ve bu durumun tespit edilmesi halinde, ilgili mevzuat hükümleri uygulanır.

## **Bölüm 4**

## **NCTS Memur İşlemleri**

## **4.1. Transit Beyannamelerinin Görüntülenmesi**

İzinli gönderici sahibi tarafından tescile gönderilen transit beyannameleri BİLGE Sisteminde (NCTS Uygulaması → Hareket Gümrük İdaresi → LRN/MRN İle Bul ekranından) listelenir.

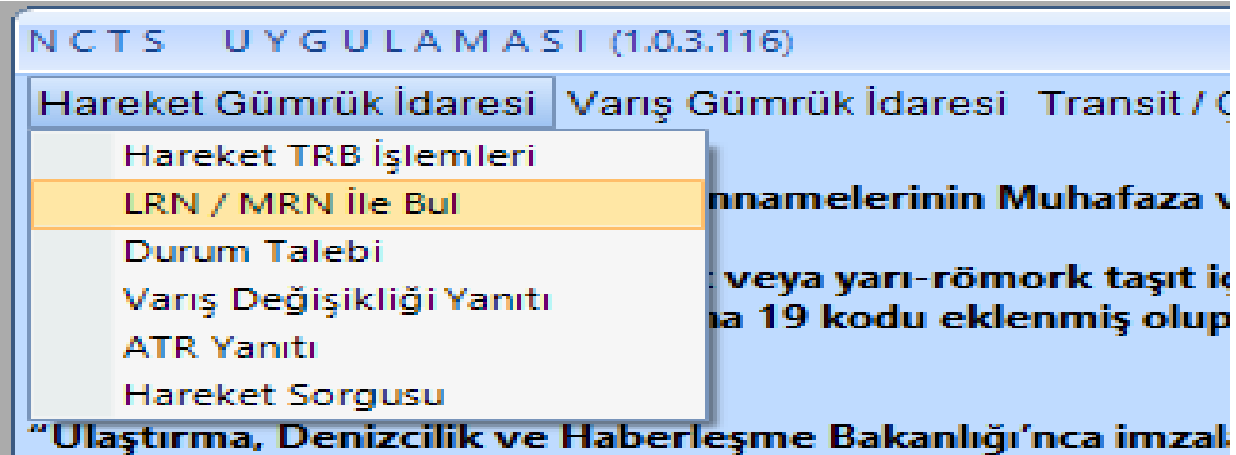

Söz konusu ekrana girildiğinde bu beyannameler yeşil renkte ve "MRN\_ALL" statüde listelenmektedir.

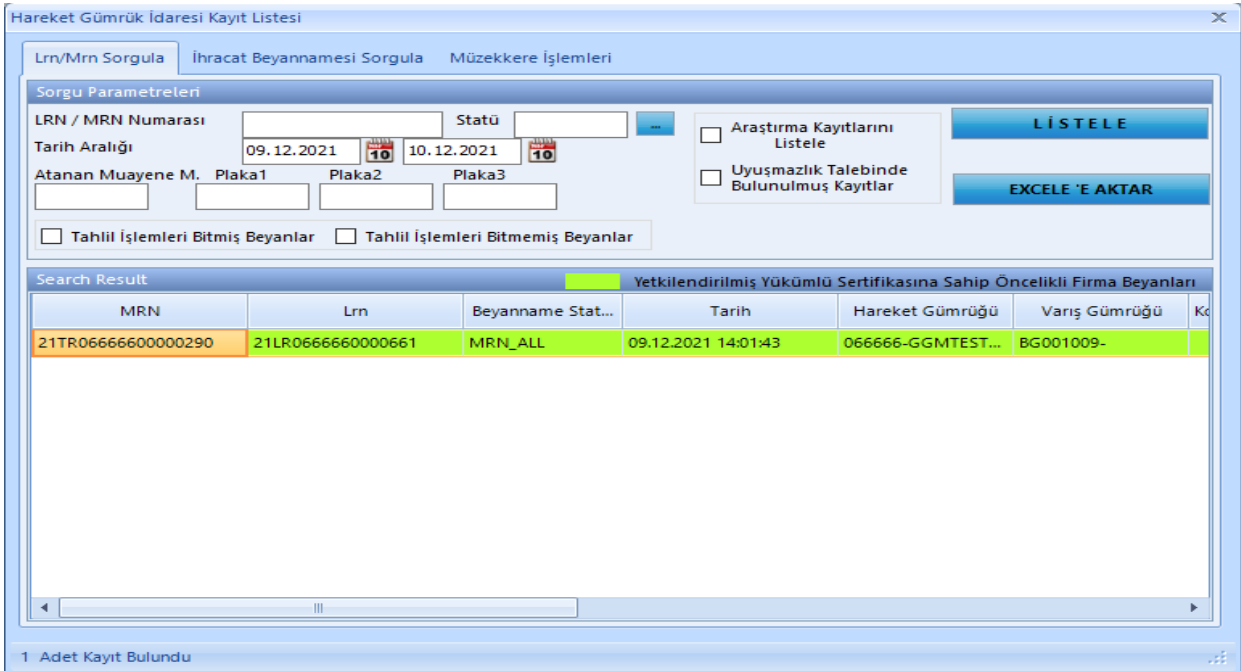

## **4.2. Kontrol Kararı Verilmesi**

Listede yer alan beyannamelerden kontrol kararı verilmek istenirse; beyanname üzerinde sağ tıklanarak "Kontrol Kararı Ver" seçilir.

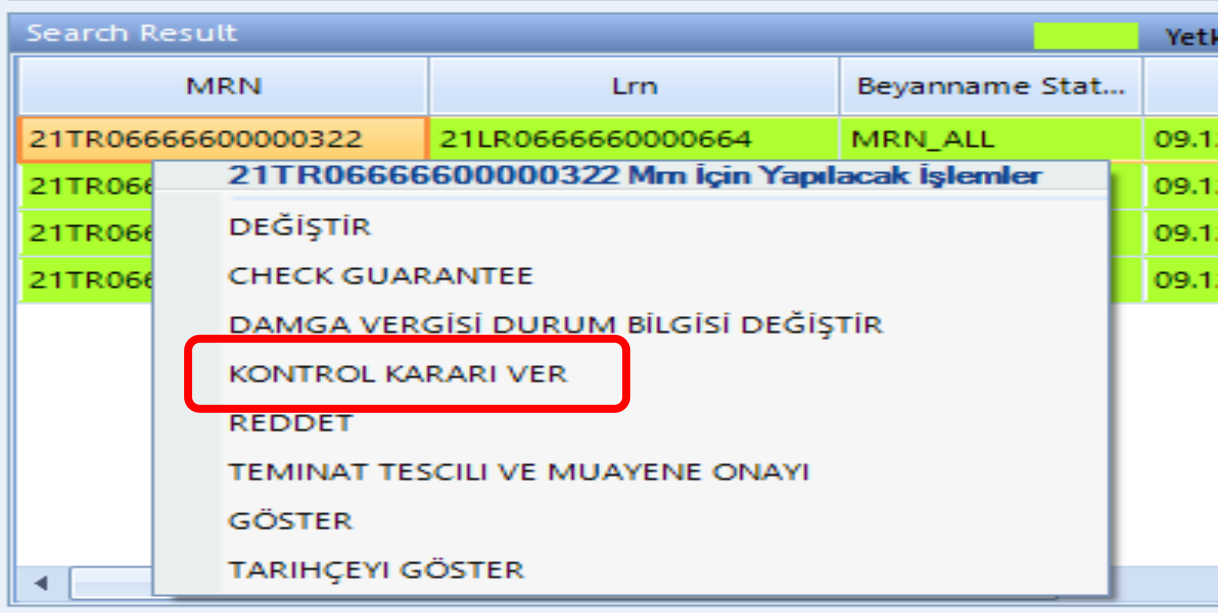

## Açılan ekranda gerekli alanlar doldurulur.

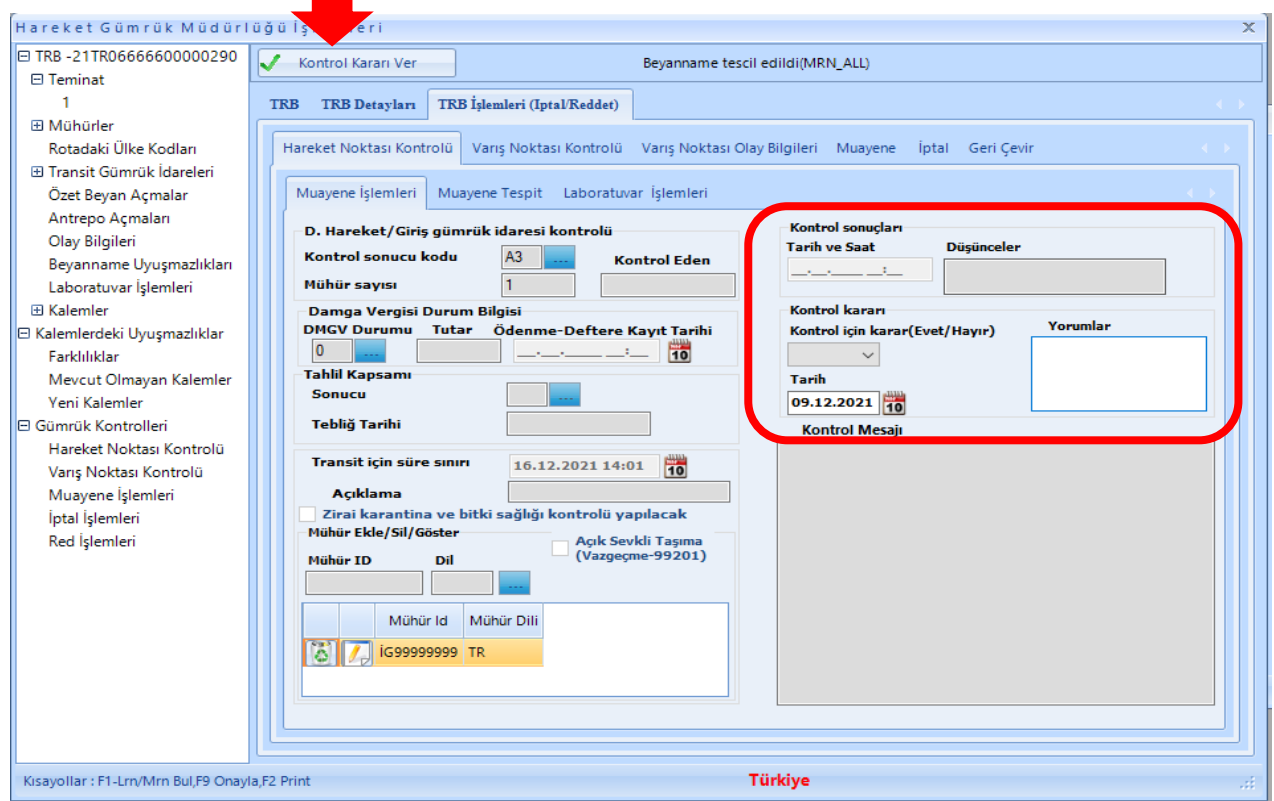

Bu alanlar boş geçilirse;

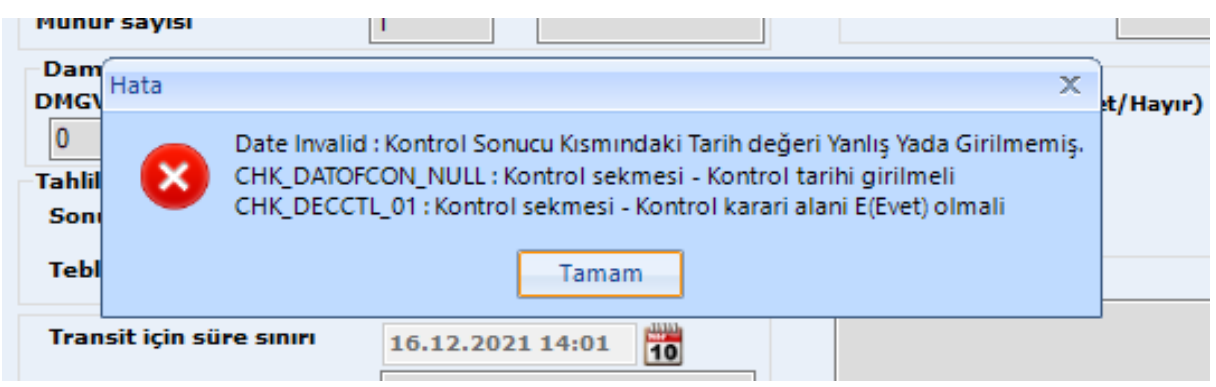

uyarıları alınır.

İlgili alanlar doldurulduktan sonra **butonu kararı Ver** butonu tıklanarak beyanname "CTR\_DEC" statüye alınır ve kırmızı hatta yönlendirilmiş olur.

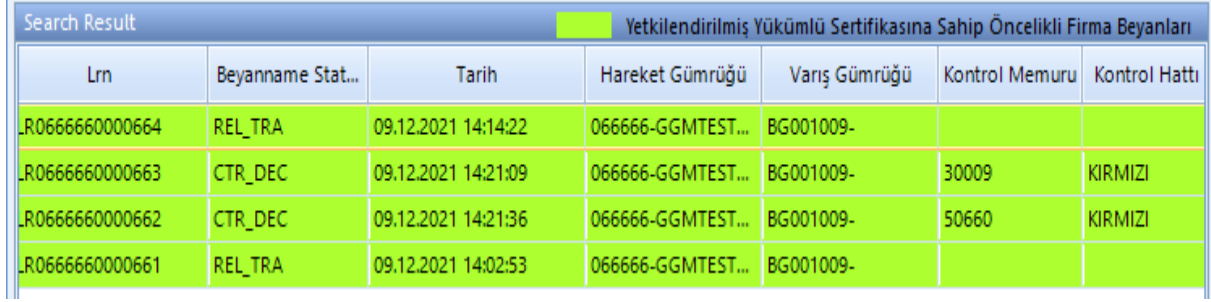

Bu işlemden sonra kırmızı hat muayene memuru tarafından eşyaya ilişkin gerekli kontrol işlemleri gerçekleştirilir.

Uygunsuzluk durumları varsa beyanname üzerinde gerekli düzeltmeler de yapılarak teminat tescili ve muayene onayı işlemi, mühürleme ve serbest bırakma işlemleri gerçekleştirilerek eşyanın sevki yapılır.

## **Bölüm 5**

## **TIR Karnesi Kapsamında İzinli Gönderici İşlemleri**

İzinli gönderici işlemlerinin TIR Karnesi kapsamında yapılması halinde işlemler hâlihazırda aşağıdaki şekilde gerçekleştirilir.

- 1. İzinli gönderici, ihracat yükü taşıyacağı TIR Karnesi kapsamında tescil edeceği TIR İhracat Özet Beyanın üzerinde yalnızca ilk taşıma senedinde İGXXXXXXXX kodlu izinli göndericiye ait özel tipte mühür numarasını beyan ederek TIR İhracat Özet Beyanı tescil eder.
- 2. İzinli gönderici tesisinde yüklenen ve TIR karnesi kapsamında ihracat eşyası taşıyan araç için TIR Karnesi ve ekli belgeler fiziken hareket gümrük idaresine sunulmaz.
- 3. TIR Karnesi ve ekli belgeler fiziken hareket gümrük idaresine sunulmadan, ilgili firma temsilcisi tarafından TIR İhracat Özet Beyan numarası ve İGXXXXXXXX kodlu izinli göndericiye ait özel tipte mühür numarası hareket gümrük idaresine beyan edilir.
- 4. Hareket gümrük idaresinde ilgili memur tarafından sunulan bilgiler kullanılarak VOLET-1 tescili sistem üzerinden yapılır.
- 5. Çıkış gümrük idaresi kendisine ibraz edilen ve üzerine herhangi bir resmi mühür tatbik edilmemiş olan TIR Karnesi üzerinde Gümrük Genel Tebliği (TIR İşlemleri) (Seri No:1) 39 uncu maddesi çerçevesinde gerekli işlemleri gerçekleştirir.
- 6. Hareket gümrük idaresince tatbik edilmeyen resmi mühür de karnedeki ilgili alana çıkış gümrük idaresi tarafından tatbik edilir ve VOLET-1 ile VOLET-2 yaprakları koparılarak TIR Karnesi sürücüsüne verilir.
- 7. Söz konusu taşımanın izinli gönderici kapsamında olduğu, karnede ve sistemde yer alan mühür numarasının İGXXXXXXXX kodlu izinli göndericiye ait özel tipte mühür numarası olduğunun tespiti ile doğrulanır.

İZİNLİ GÖNDERİCİ TESİSLERİNDE, İZİNLİ GÖNDERİCİ TARAFINDAN TIR KARNESİNİN KULLANILACAK TÜM ÜST KOÇANLARINA YAPILMASI GEREKEN İŞLEMLERE İLİŞKİN SAYFA ÖRNEĞİ

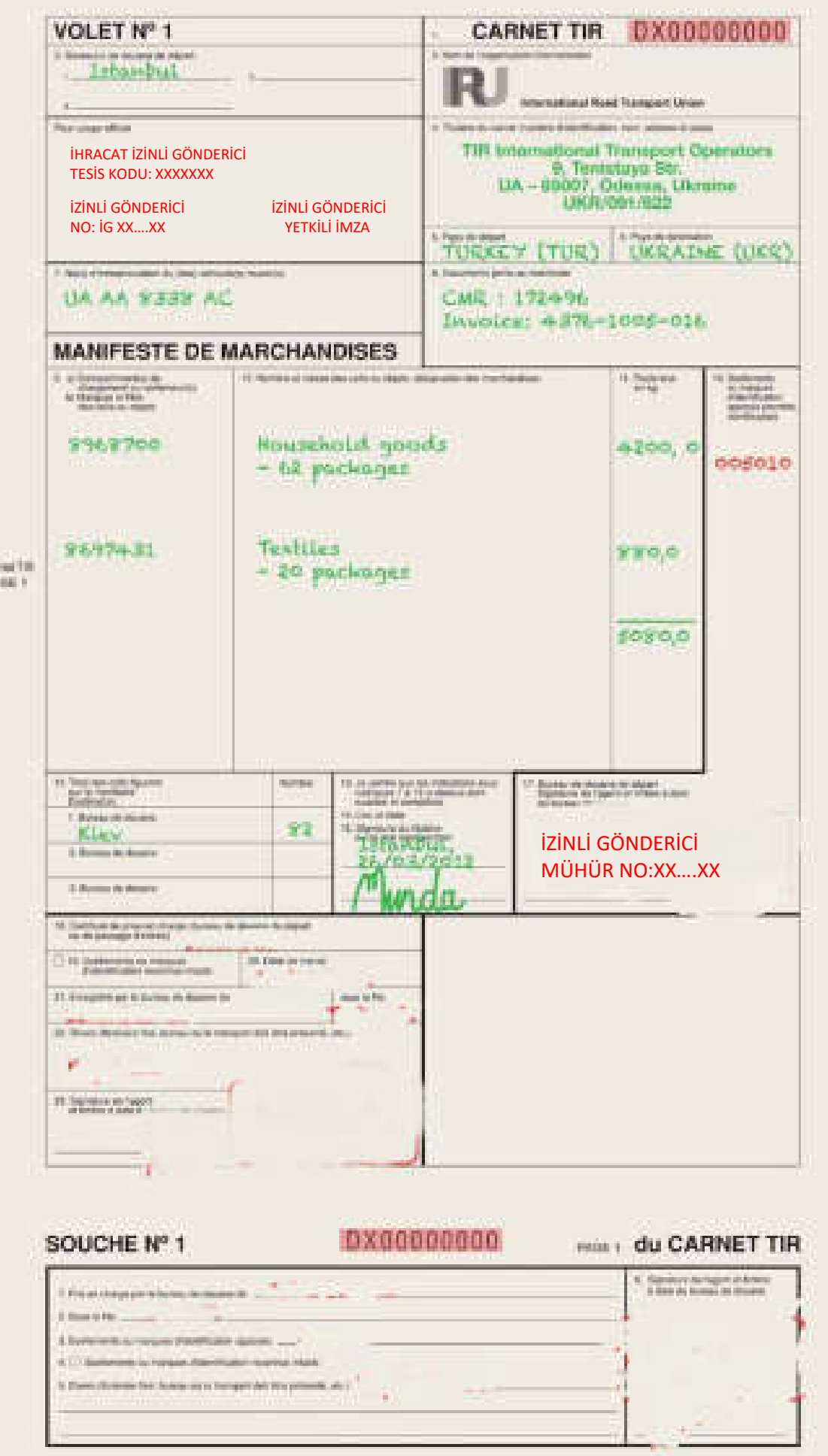

白川